# **A simple way to Video-enable your webapplication's - Release v1.0**

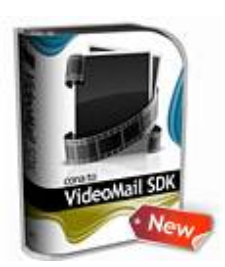

Software Product: conaito VideoMail SDK - Version: 1.0 Author: conaito Technologies Web: http://www.conaito.com Email: support@conaito.com

## **conaito VideoMail SDK - Easy and powerful Video recording in your webapplication's.**

This document explains the PHP admin demo of the conaito VideoMail SDK. All settings are stored in a MySQL database. This sample admin demonstrate how you can use as example the conaito VideoMail SDK to build your own Video recording service.

## **Installation**

- Easy to install and maintain It's a quite familiar statement you can find in most of software download page, but with no database to install, this script is as easy as uploading and getting started!
- Supports Red5, FMS and Wowza server.
- Offers easy integration with PHP websites (ASP and ASP.NET samples coming very soon!).
- The site can be completely customized to your taste, using the PHP/XML files.
- Easy to edit the upload location and maximum record length of the videos, through xml files.

## **Admin Console**

- Admin can control the video quality, video Size, video capturing time and other video settings via admin interface.
- Admin can modify the alert messages displayed while the system is connecting with the server, system disconnected from the server, when the web cam is not found and video recorded successfully, to provide unique and special alert messages for the members.
- Theme setting feature lets the admin to develop a custom look and feel for the recorder.
- Admin can manage all the recorded videos, download them to the local system and delete the videos on requirements.

## **Requirements for the PHP admin demo:**

Linux or Windows Server

- MySQL Database
- PHP support

## **Login**

Before you have access to the admin you must be logged in.

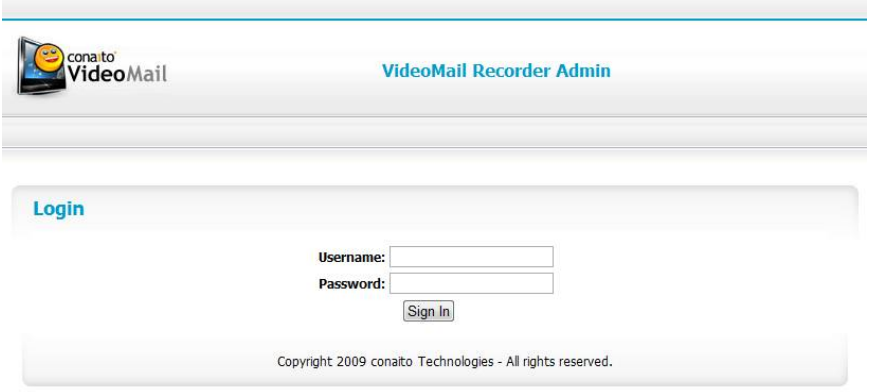

## **Settings**

Here you can set different settings for the Video recording/mail solution.

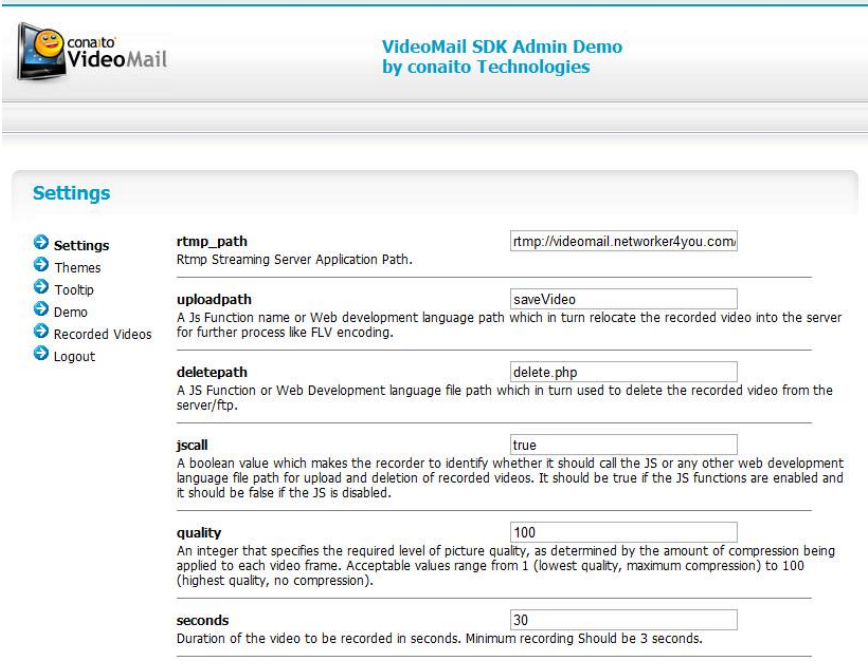

#### **Themes**

Here you can set the color theme for the Video Recorder.

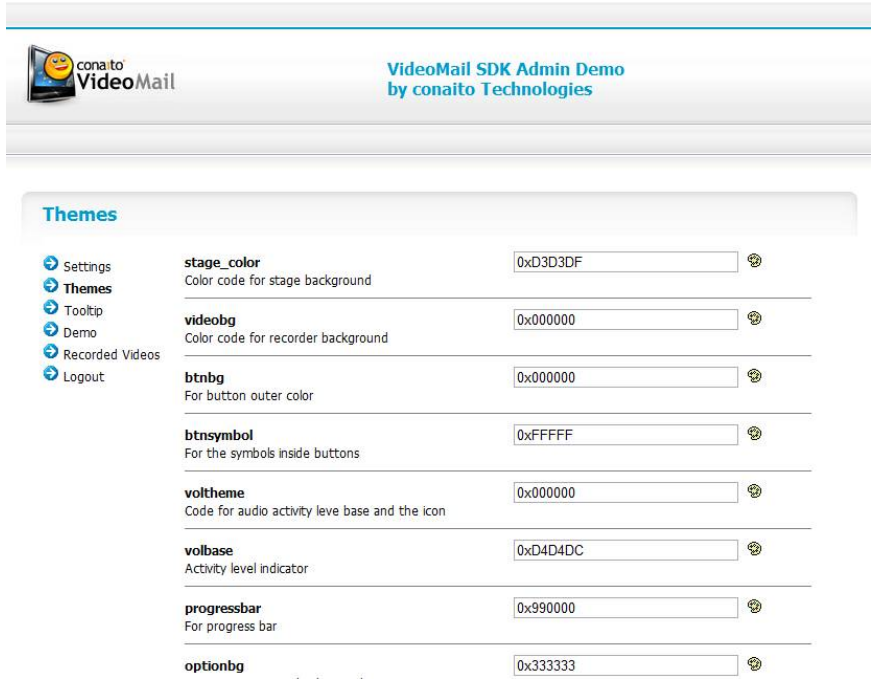

## **Tooltip**

Here you can set the Tooltip´s for the Video Recorder Interface.

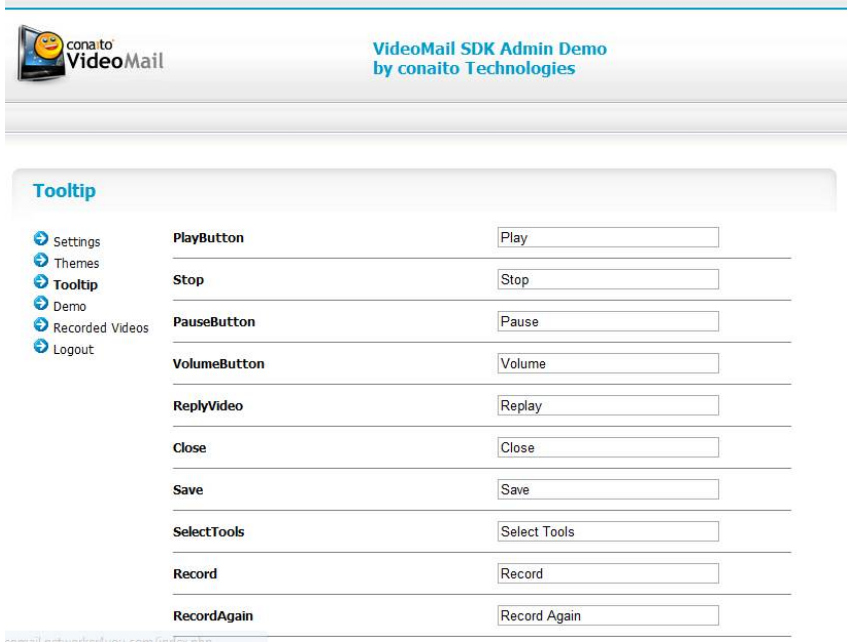

#### **Demo**

Here you can try the Video Recorder Demo and your settings.

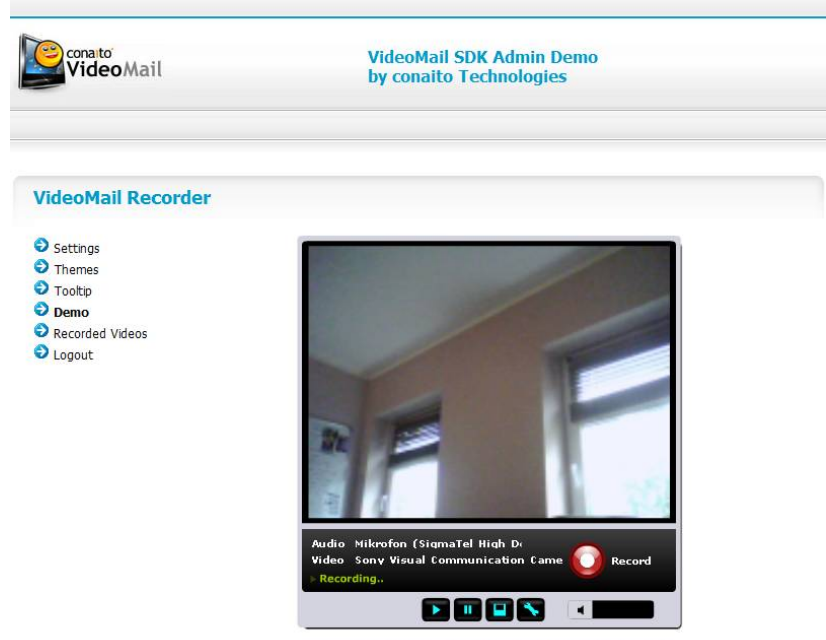

Record | Stop record | Play | Pause | Save | Email

## **Recorded Videos**

Here you can play the recorded and saved videos.

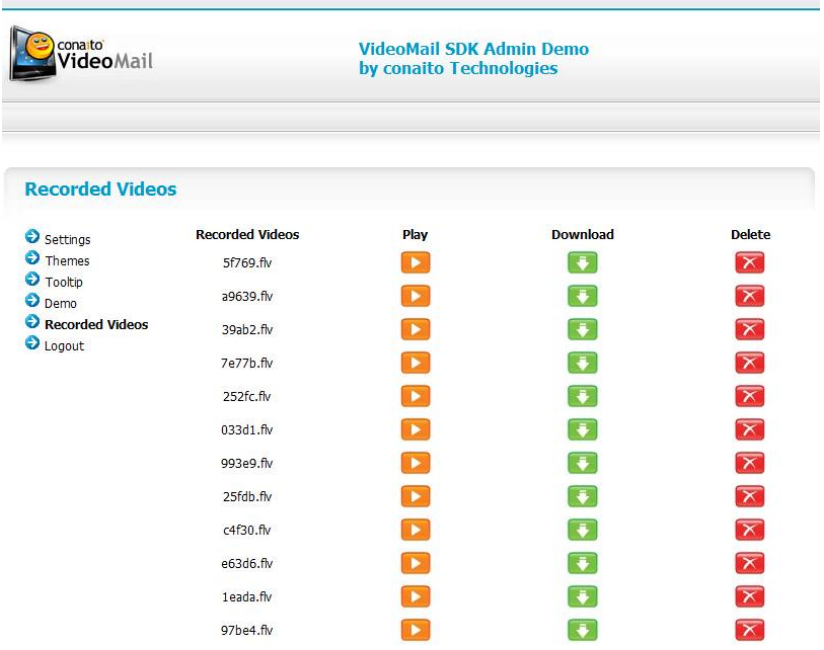